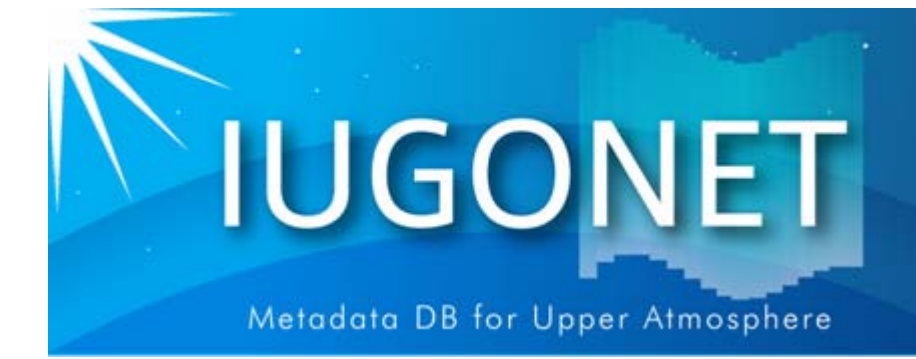

. 超高層大気長期変動の全地球上ネットワーク原理·研

## TDAS, UDAS入門 ~インストール&セットアップなど~ インストール&セットアップなど~

### データ解析講習会@名大STE研(2012年2月24日)

## 田中良昌(極地研)

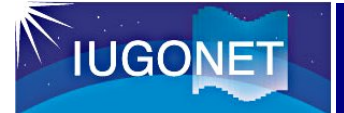

講習会プログラム

<入門編>

9:30-10:15 前半 田中良昌(極地研) TDAS、UDASのインストールとセットアップなど 10:15-10:30 休憩(質問時間を含む) 10:30-11:30 後半 宮下幸長(名大STE研) ロード、プロット、GUIなど、TDASの基本的な使い方

11:30-12:00 IUGONETメタデータ・データベースの紹介 小山幸伸(京大地磁気)

#### <中級編>

- 13:00-13:45 地磁気データ解析 阿部修司(九大宙空環境)
- 13:45-14:00 休憩
- 14:00-14:45 EISCATレーダーデータ解析 小川泰信(極地研)
- 14:45-15:00 休憩
- 15:00-15:45 SuperDARNレーダーデータ解析 堀智昭(名大STE研)
- 15:45-16:00 休憩
- 16:00-16:45 RISHのデータの解析 新堀淳樹(京大生存研)
- 16:45-17:00 休憩
- 17:00-17:30 総合討論

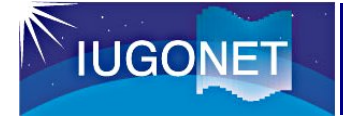

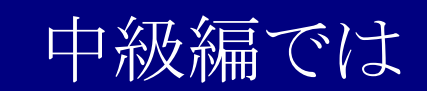

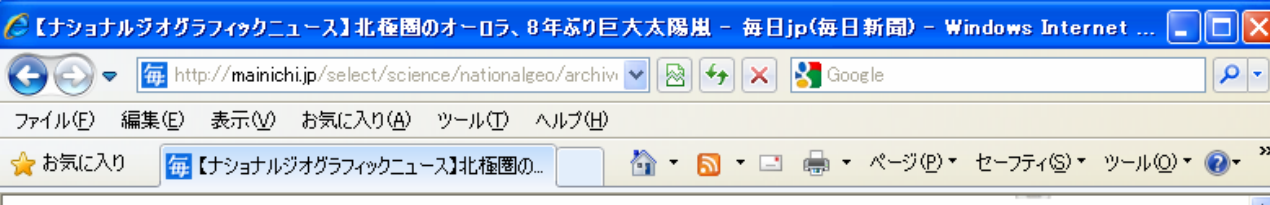

#### 北極圏のオーロラ、8年ぶり巨大太陽嵐

1月24日の夜、ノルウェーのトロムソ近郊、リンゲンアルプス の上空で揺らめくオーロラ。この鮮やかなオーロラは、24日午 前(日本時間24日深夜)に地球に衝突したコロナ質量放出 (CME)が引き起こした。CMEは、太陽から放出される超高温プ ラズマと荷電粒子の雲だ。

宇宙天気学者は23日に、太陽表面の活動が活発な領域か ら非常に強い太陽フレアが噴出したと報告していた。続いて巨 大なCMEが地球に高速で向かってきた。コロラド州ボルダーに ある米国海洋大気庁(NOAA)宇宙天気予報センターの専門家 によると、急激に活発化した太陽活動により、2003年10月以来 最大の太陽嵐が発生したという。

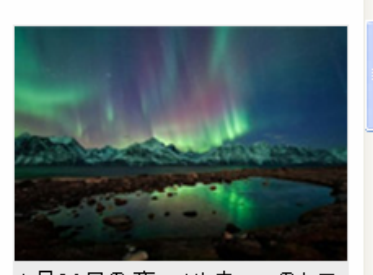

1月24日の夜、ノルウェーのトロ ムソ近郊、リンゲンアルブスの 上空で揺らめくオーロラ。この 鮮やかなオーロラは、24日午 前(日本時間24日深夜)に地球 に衝突したコロナ質量放出(C ME)が引き起こした。CMEは、 太陽から放出される超高温ブラ ズマと荷電粒子の雲だ。

Photograph by Ole C. Salomon sen, arcticlightphoto.no

- CMEが地球に衝突すると、太陽からの荷電粒子が地球大気と相互作用を起こし、両極 地方にオーロラが発生する。24日夜から25日朝にかけては、活発化したオーロラを眺め

先月世間でも話題と なった2012年1月22 <sup>~</sup>31日の太陽フレア、 CME現象に伴う磁気 嵐やサブストーム等 のイベントについて、 地上観測データの描 画、解析を主に行い ます。

http://mainichi.jp/select/science/nationalgeo/archive/2012/01/26/ngeo2012012604.html

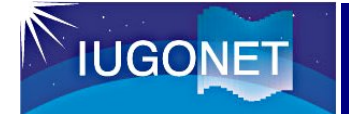

## > TDASの概要

## UDASの概要

## UDASのインストール

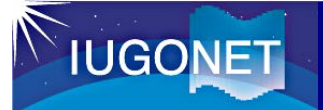

- $\checkmark$  開発元
	- ・ UC B, UCL A

## ✔ 言語

- ・ ID L
- データのファイルフォーマット
	- ・ CDFフォーマッ ト (一部、それ以外も有り)
- ✔ 特徴
	- ・ データファイルを自動ダウンロード
	- ・ 時系列データの表示・解析のライブ ラリが多数整備されている。
	- ・ GUIあり 。
	- ・ ERG衛星ミッションの解析ソフトウェ アとして、採用が決定。

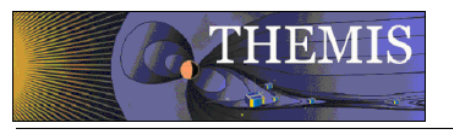

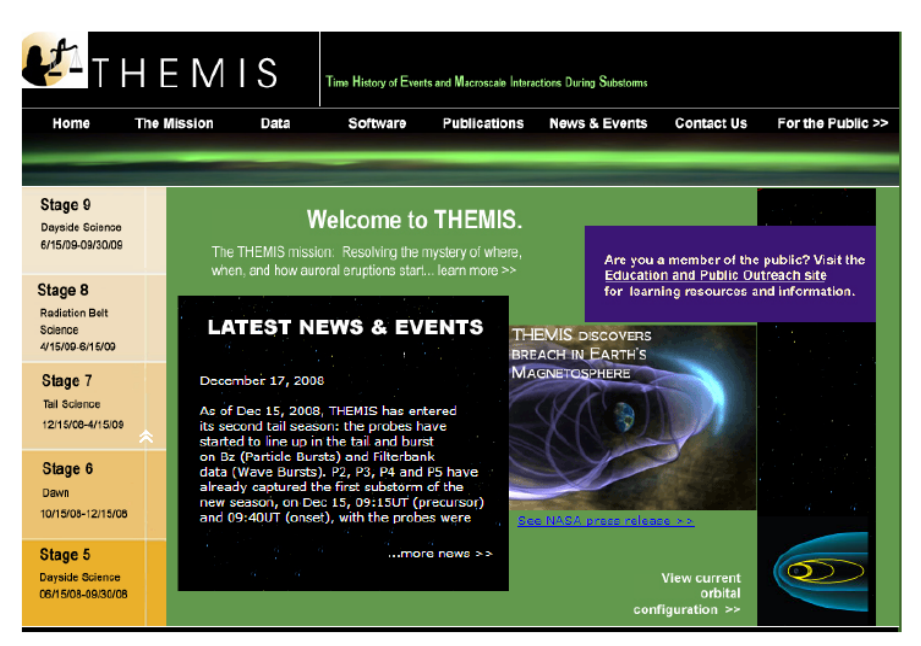

#### http://themis.ssl.berkeley.edu/

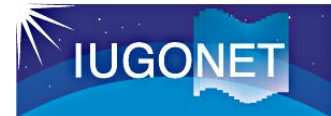

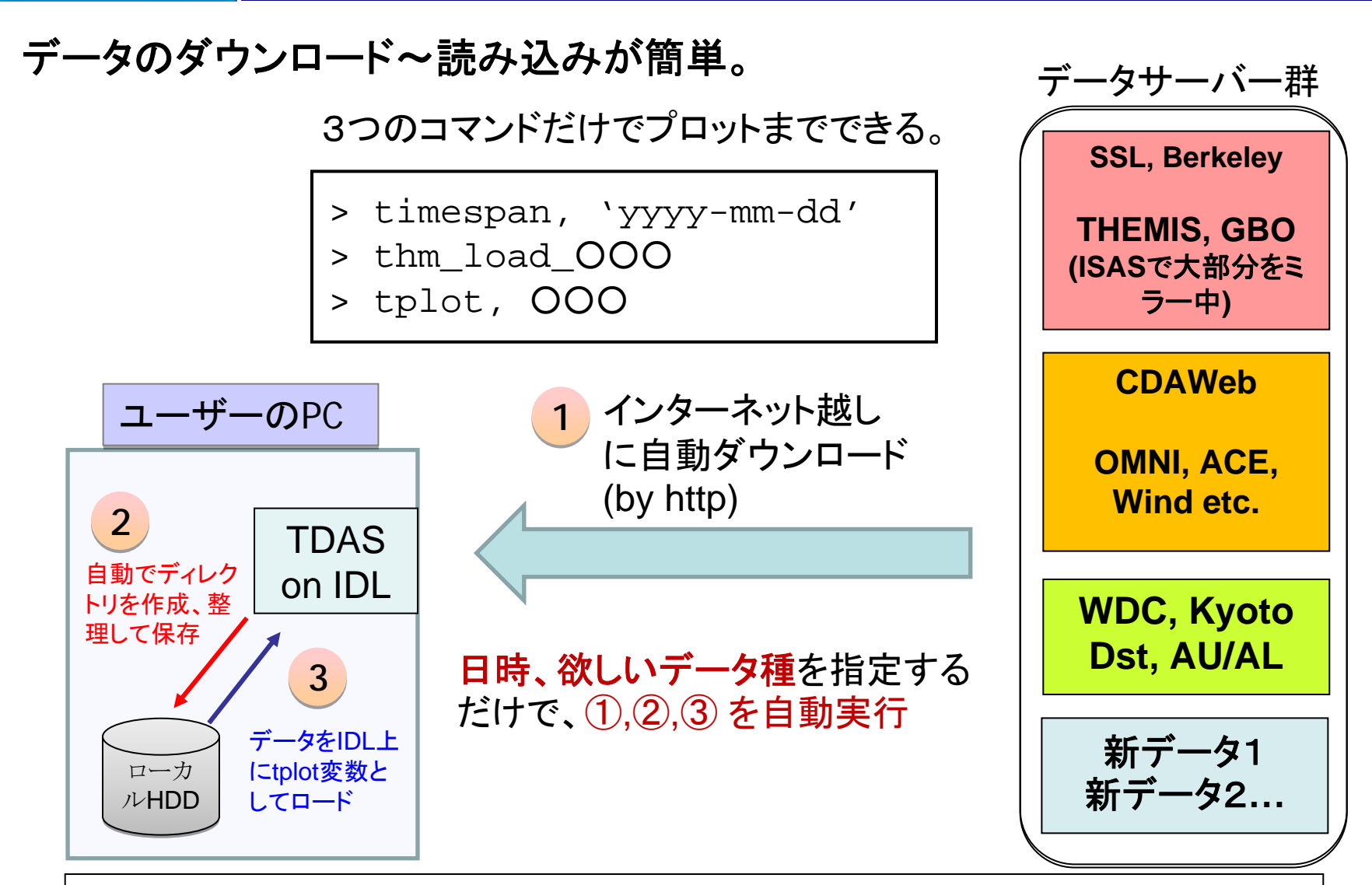

ユーザーは、データファイルがどこにあるか、どんなデータなのか、ファイル形 式が何か等を気にせず、解析ができる。

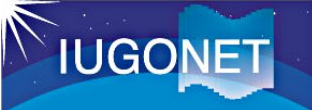

## TDASの特徴②

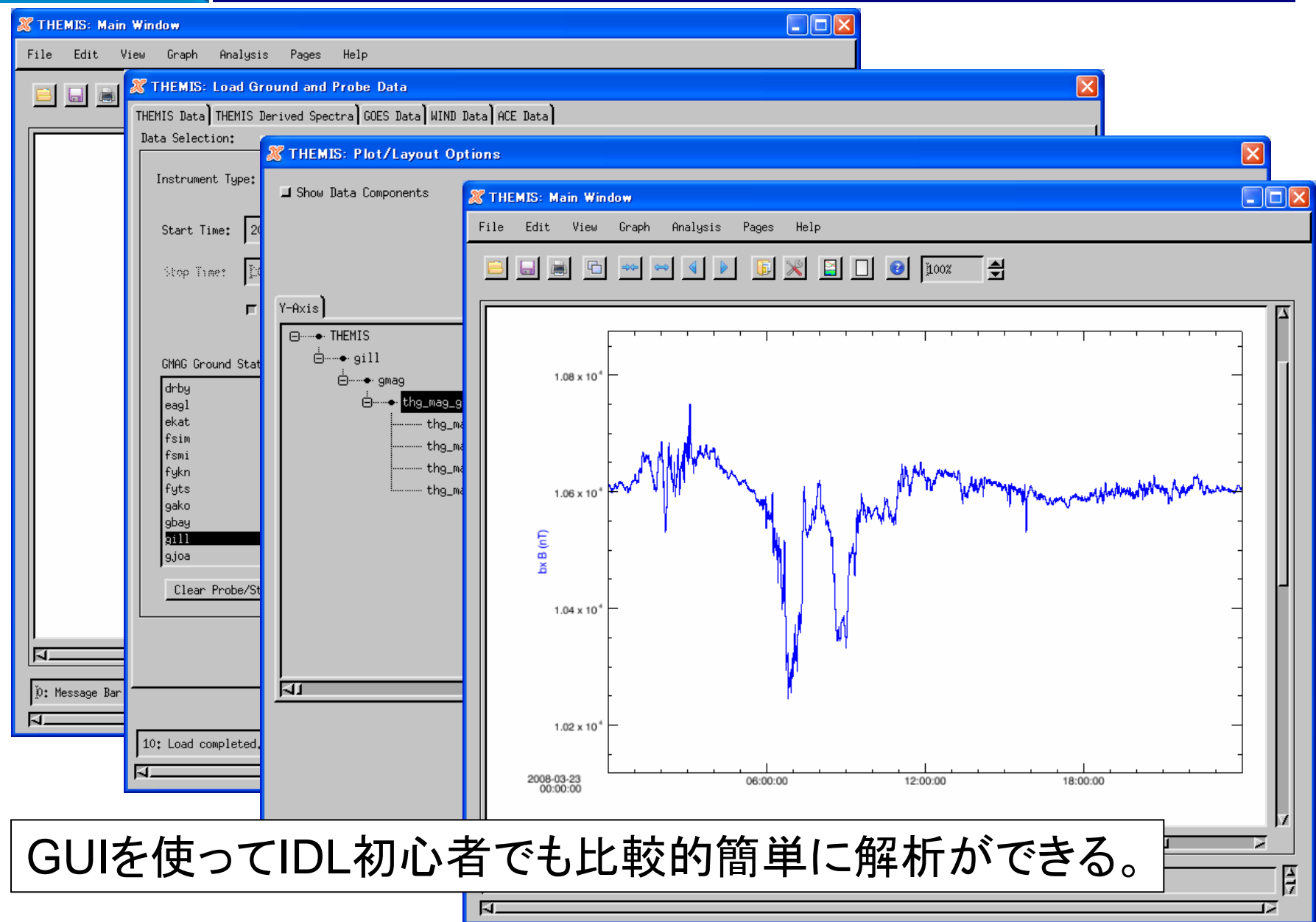

時系列スタックプロット

**IUGONET** 

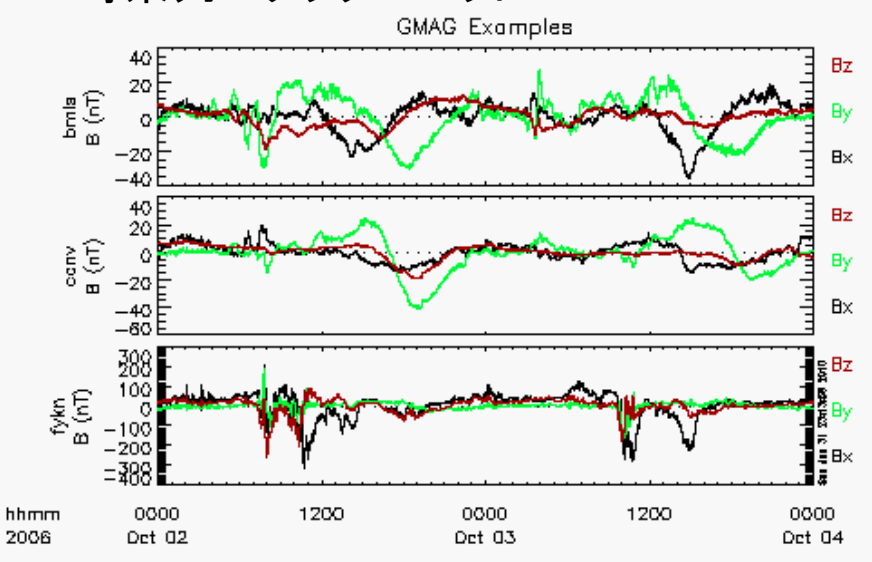

オーロラの2次元画像

TDASで可能な様々な可視化・解析ツール

10

 $-15$ 

 $0.100$ 

 $0.0^{\circ}$ 

0.001

1600

Oct 02

2000

0000

Oct 03

 $\sup_{\mathbf{B}}$ 

 $\times$   $\geqslant$   $\frac{5}{6}\frac{12}{5}$ 

hhmm

2006

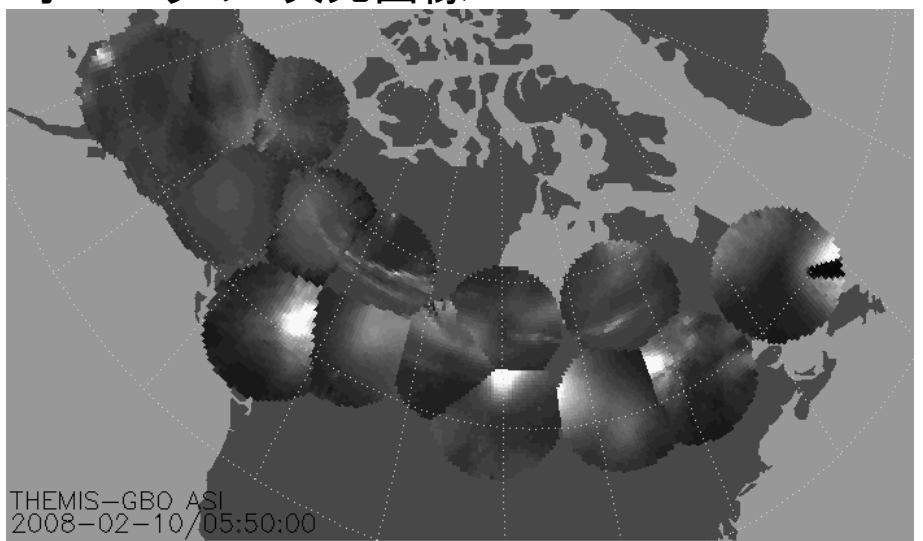

**B**x

0.0100

0.0010

.0001 n

0400

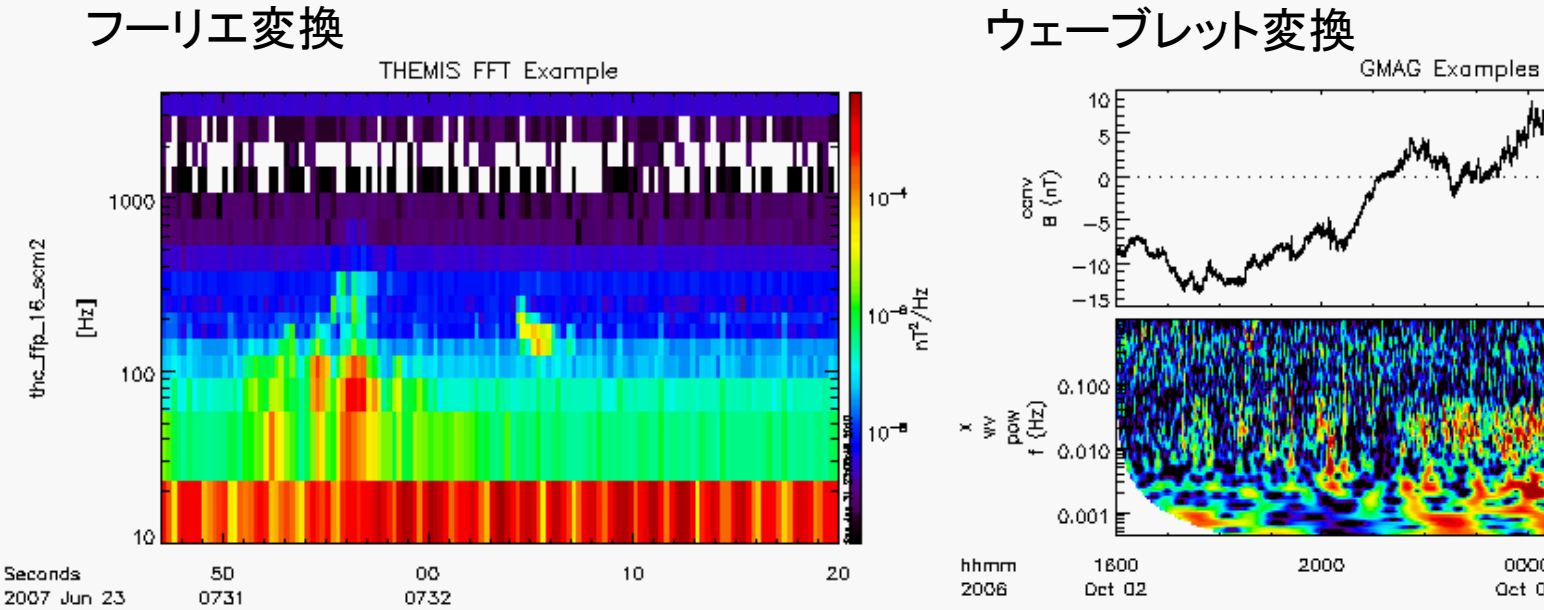

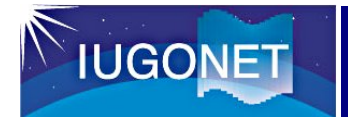

## TDASの解析の流れ

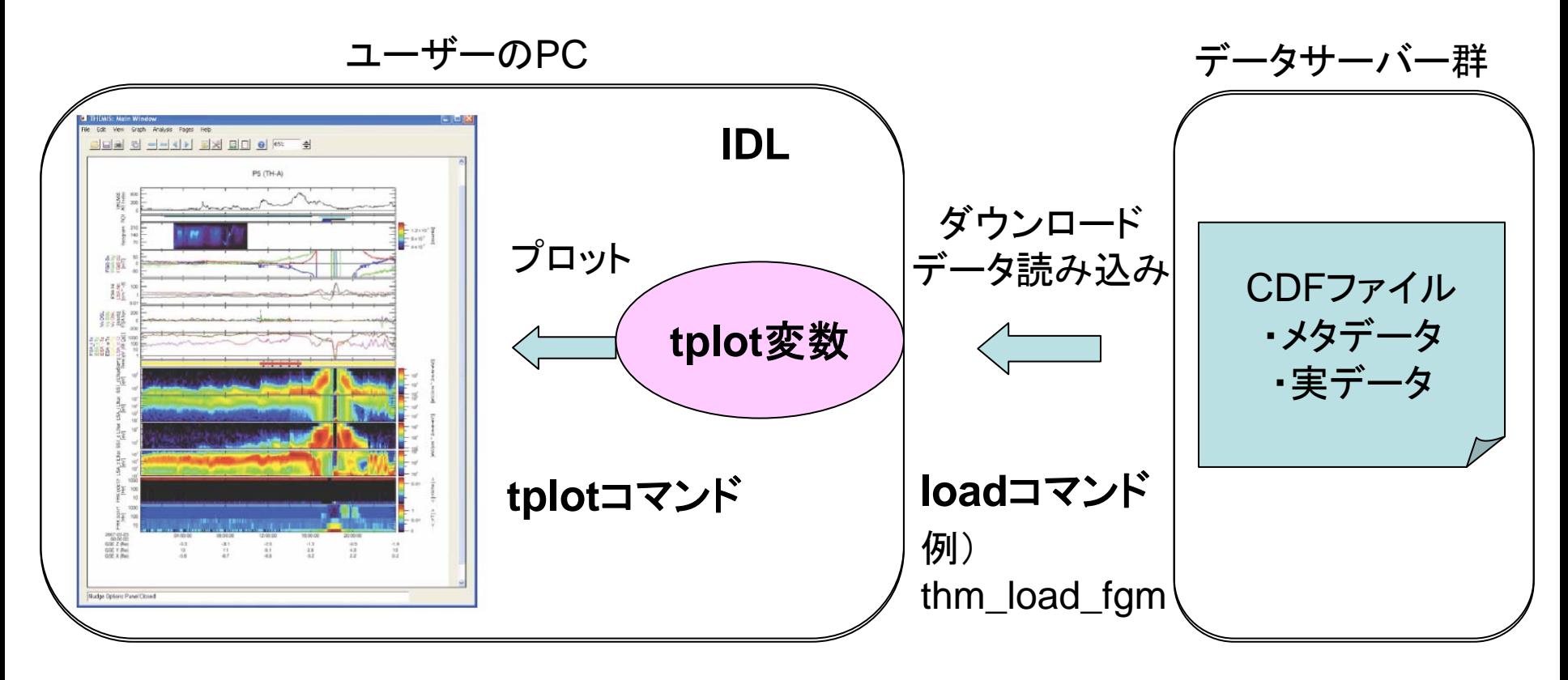

#### ※ **tplot**変数

- 実データ(スカラーやベクトルの時系列データ)
- メタデータ(作成者、単位、データ構造、タイトル、 X 軸,Y軸の最大値, 最小値などの可視化属性等)
- を含む構造体。

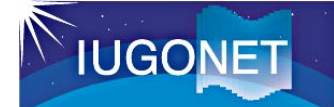

## TDASでロードできるデータの例

- 
- 
- 
- 
- 
- 
- 
- THM\_LOAD\_FFT
- THM\_LOAD\_FIT
- THM LOAD PEEB
- THM LOAD PEEF

:

- educe MFI\_LOAD ; ACE衛星データ
- ACE SWE LOAD
- GOES EP LOAD ; GOES衛星データ
- GOES\_MAG\_LOAD
- LOAD I8 MAG ; IMP8衛星データ
- LOAD\_I8\_PLA
- 
- KYOTO LOAD DST

:

- LOAD\_SO\_??? ; SOHO衛星
- LOAD WI ??? ; WIND衛星
- THM\_LOAD\_ASI ; THEMIS GBO ASI (All Sky Imager)
- THM\_LOAD\_ASK ; THEMIS GBO ASK (All Sky Keogram)
- THM\_LOAD\_GMAG ; THEMIS GBO フラックスゲート磁力計
- THM\_LOAD\_EFI ; THEMIS EFI (Electric Field Instruments)
- THM\_LOAD\_ESA ; THEMIS ESA (ElectroStatic Analyzer)
- THM\_LOAD\_FGM ; THEMIS FGM (FluxGate Magnetometer)
- THM\_LOAD\_FBK ; その他、THEMIS衛星データが多数。

:

- 
- 
- KYOTO\_LOAD\_AE ; 京大WDCの地磁気指数

:

- 
- 

#### 探せば、もっとあります。

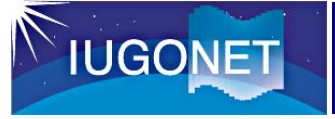

## Help

•

•

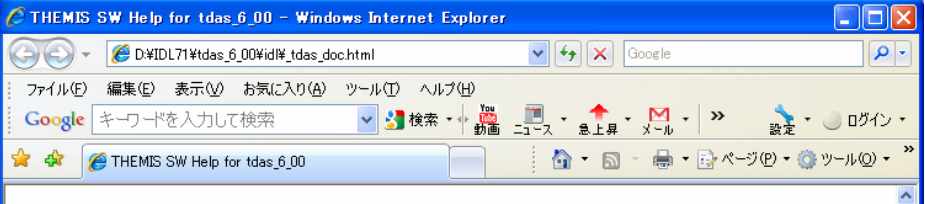

#### THEMIS SW Help for tdas 6 00

This page was created by the IDL library routine mk html help2.

Last modified: Tue Mar 22 10:40:02 2011.

#### $\underline{3}$  ,  $\underline{A}$  ,  $\underline{B}$  ,  $\underline{O}$  ,  $\underline{D}$  ,  $\underline{E}$  ,  $\underline{H}$  ,  $\underline{I}$  ,  $\underline{U}$  ,  $\underline{M}$  ,  $\underline{N}$  ,  $\underline{O}$  ,  $\underline{P}$  ,  $\underline{O}$  ,  $\underline{R}$  ,  $\underline{S}$  ,  $\underline{T}$  ,  $\underline{U}$  ,  $\underline{V}$  ,  $\underline{V}$  ,  $\u$

#### Directories Searched:

- · erg/examples
- · ssl general/CDF
- · ssl general/cotrans
- · ssl general/cotrans/aacgm
- $\bullet$  ssl general/cotrans/lmn transform
- · ssl general/cotrans/special
- · ssl\_general/cotrans/special/enp
- · ssl general/cotrans/special/fac
- · ssl general/cotrans/special/minvar
- · ssl general/cotrans/special/rxv
- · ssl general/cotrans/special/sse
- · ssl\_general/examples
- · ssl general/kev param
- · ssl\_general/mini
- $\bullet$  ssl general/misc
- · ssl\_general/misc/SSW
- · ssl general/misc/quaternion
- · ssl general/misc/system
- · ssl general/missions
- · ssl general/missions/ISTP
- · ssl general/missions/ace
- · ssl general/missions/fast
- · ssl general/missions/goes
- · ssl\_general/missions/goesmag
- · ssl\_general/missions/kyoto
- ssl general/missions/lanl

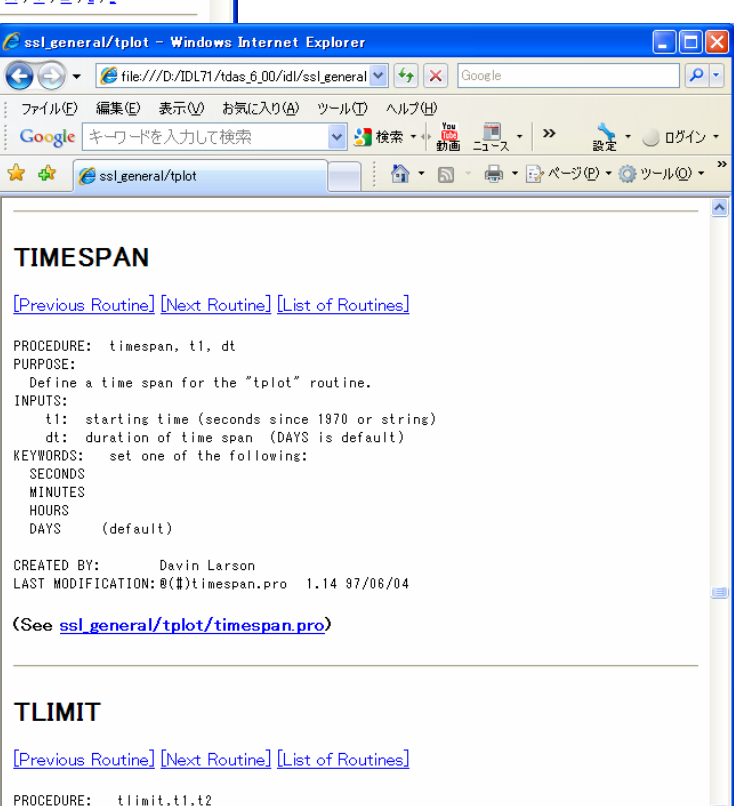

PURPOSE: defines time range for "tplot"

 TDASのコマンドリファレンスが 書かれたHTMLファイル。 以下に置かれている。

tdas\_6\_00/idl/\_tdas\_doc.html

udas\_1\_00\_1/\_udas\_doc.html

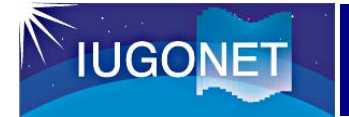

## UDASとは?

- UDASは、TDASのプラグインソ フト。
- IUGONETの所属機関が所有 する地上観測データをTDASで 利用することができる。
- UDASは、TDASの様々な機能 を使っているので、TDAS(及び IDL)に依存している。
- 

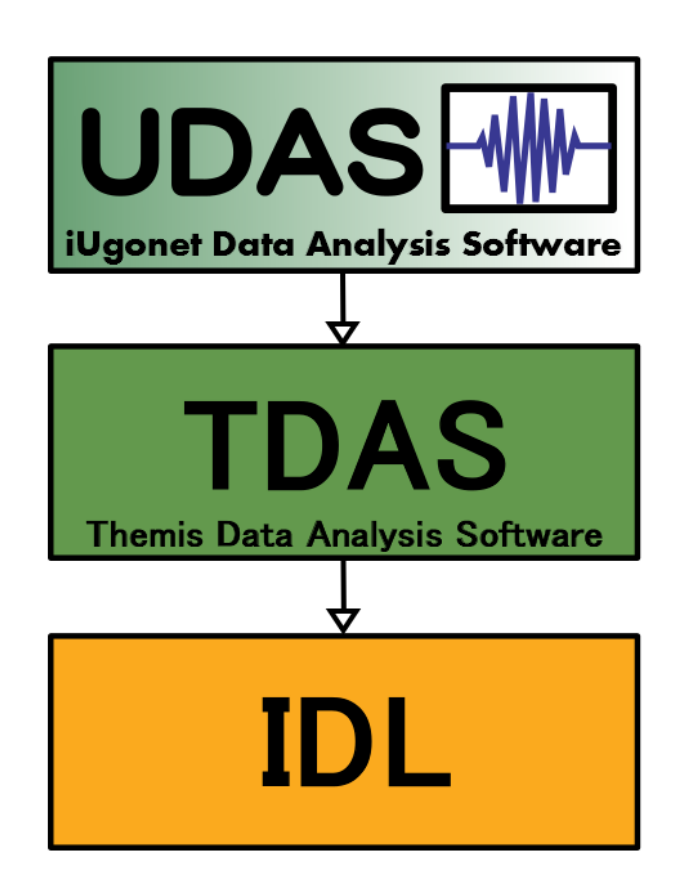

• ERG-SCと共同で開発。 UDAS, TDAS, IDLの関係

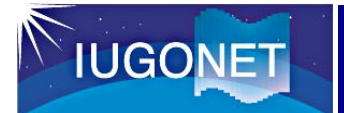

#### http://www.iugonet.org/ software.html

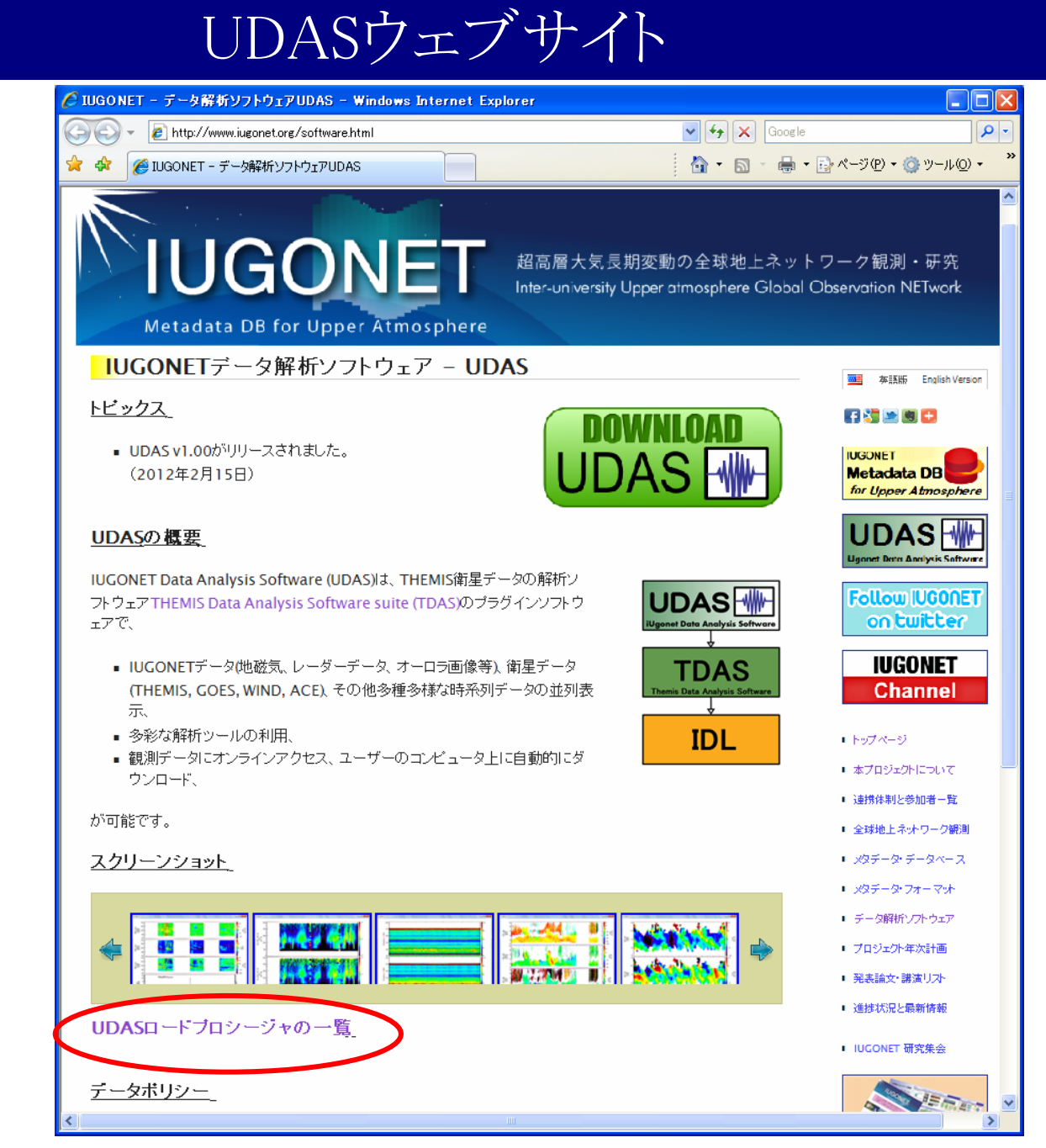

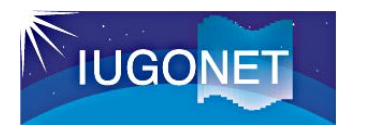

**UDAS**ロード プロシジャの 一覧

UDASをインス トールすると、 新たに右のデー タがロードでき る。

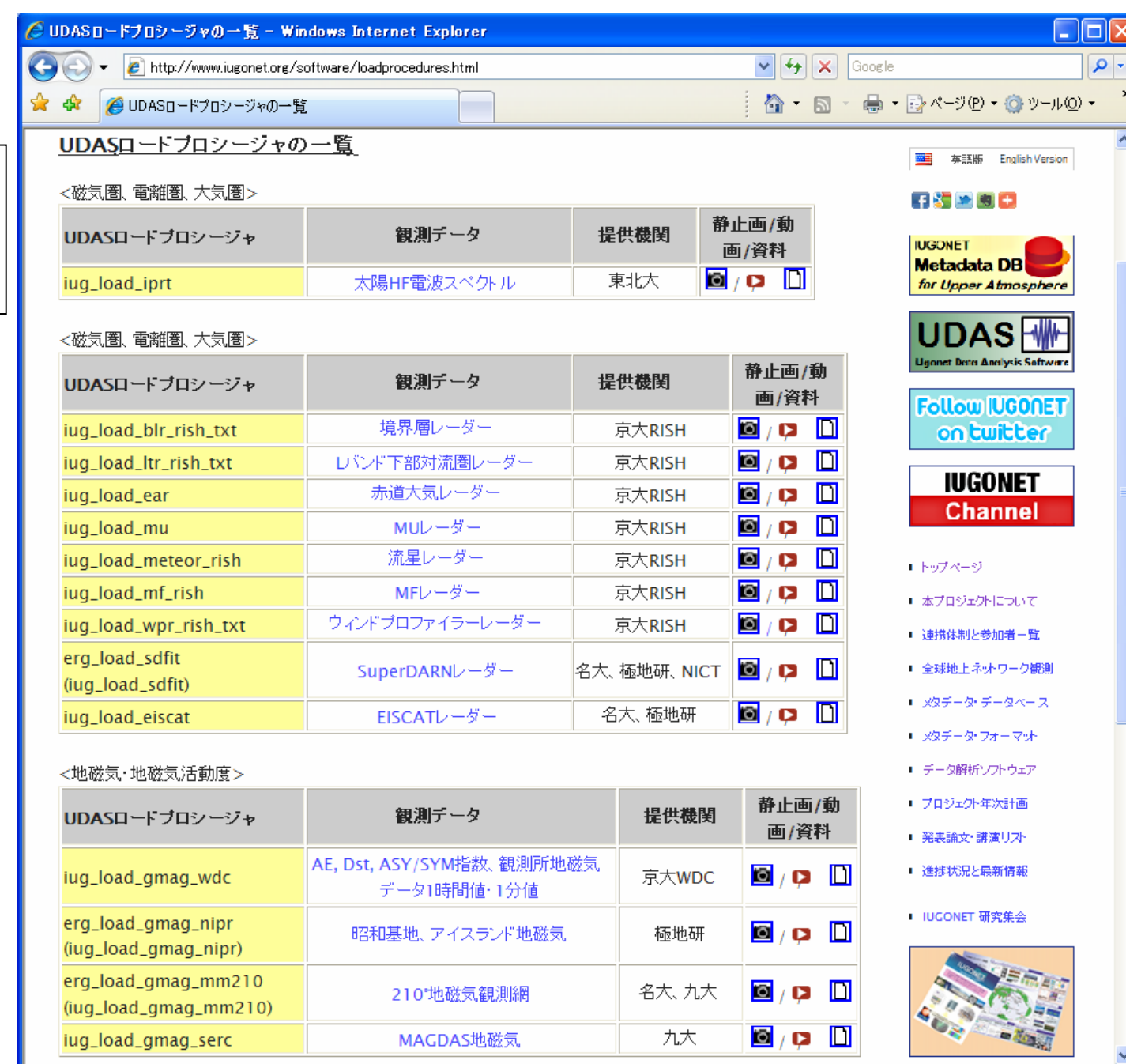

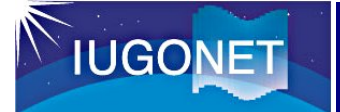

## IUGONETで扱っているデータの観測領域

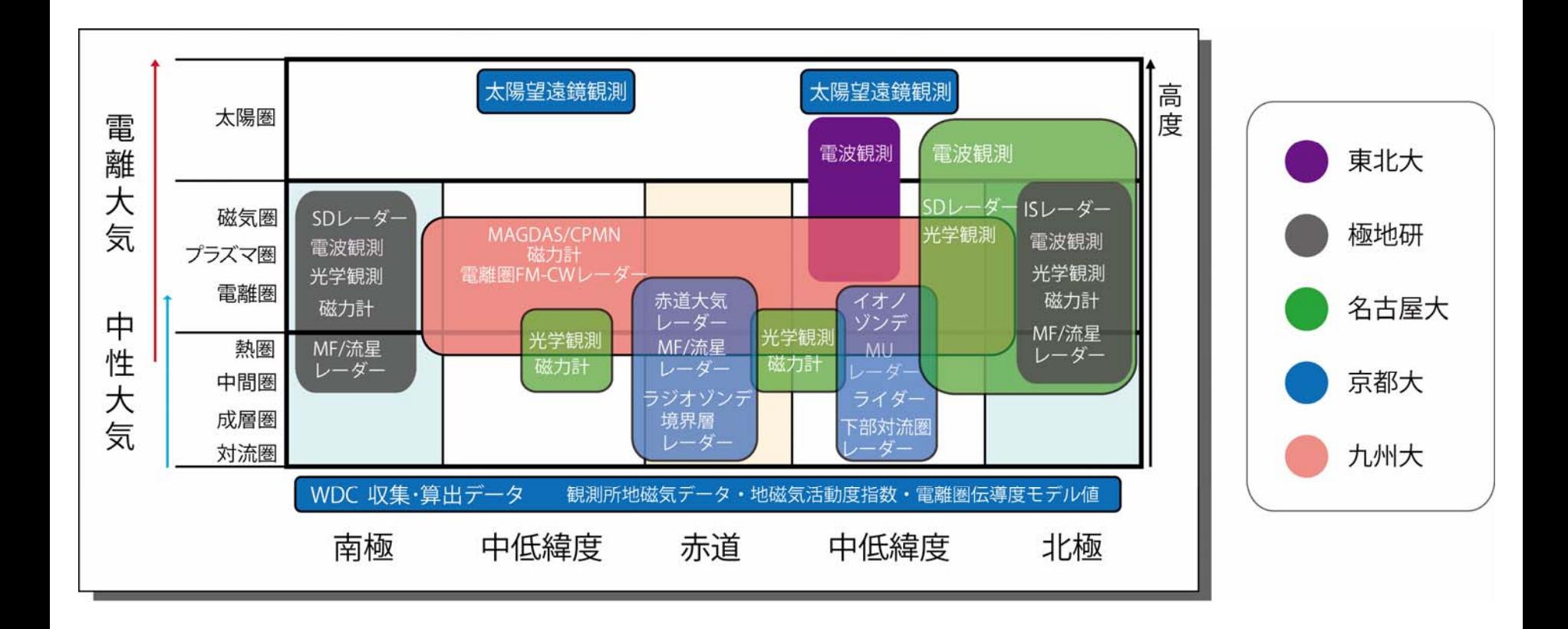

# UDASによるプロットの例

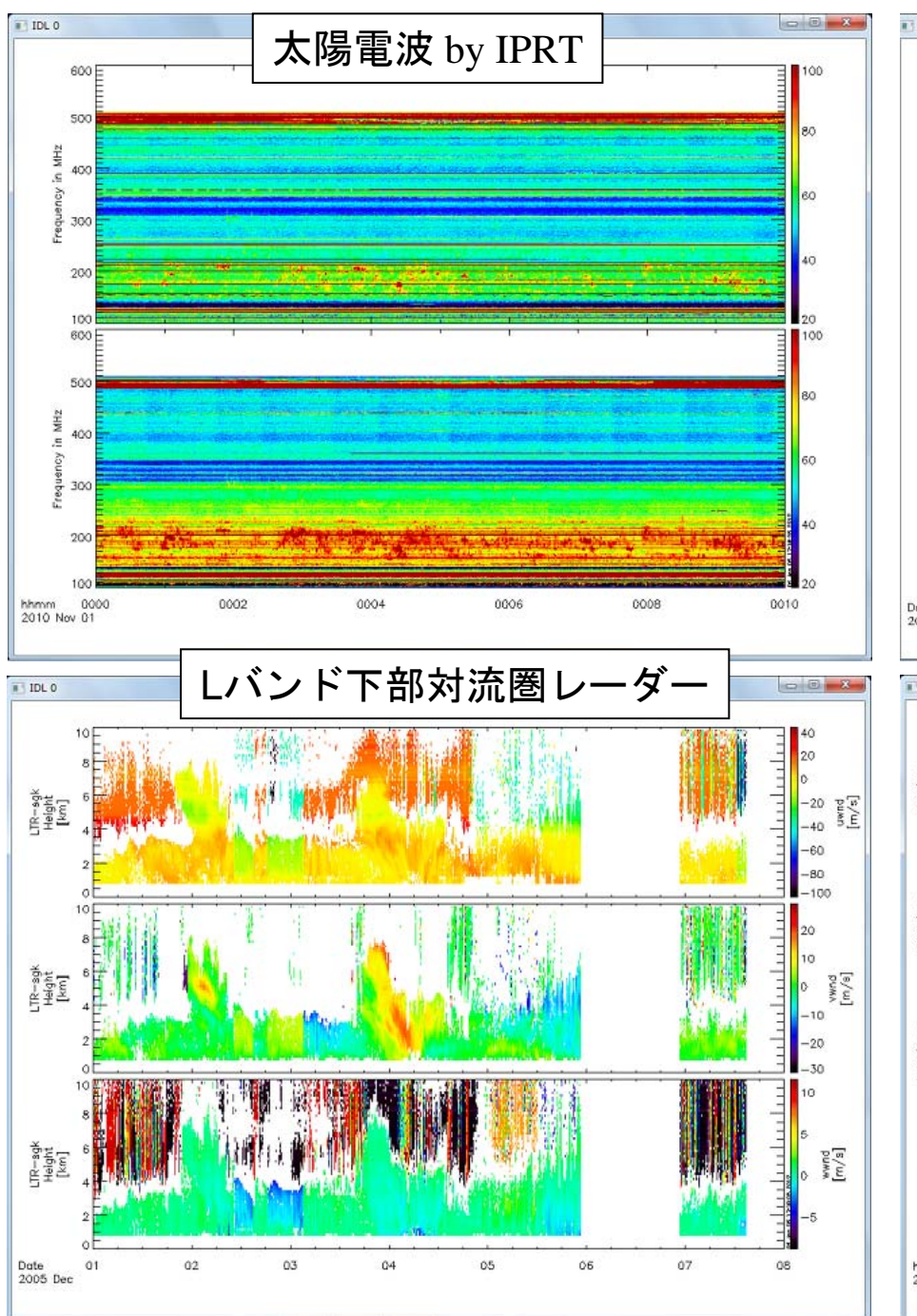

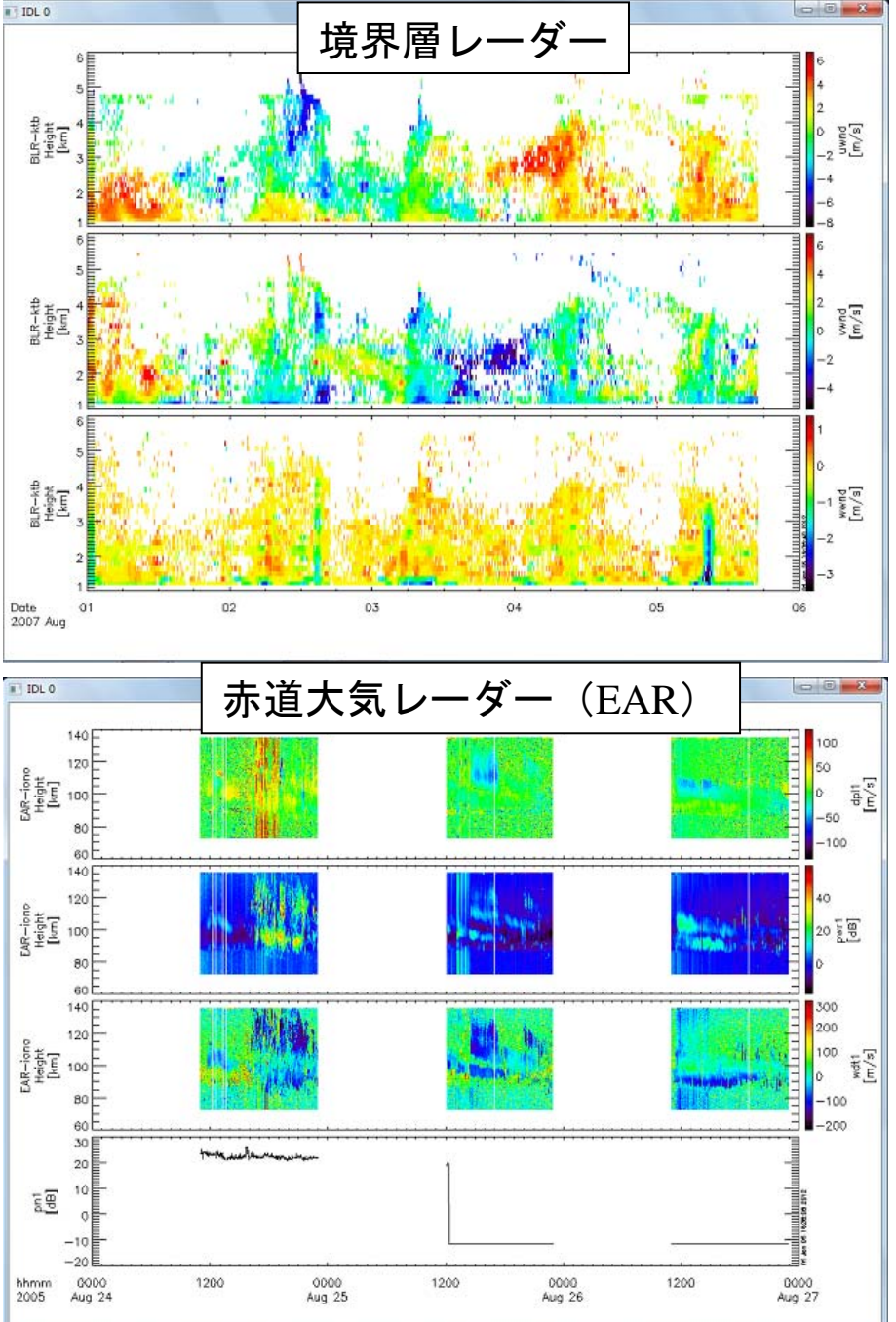

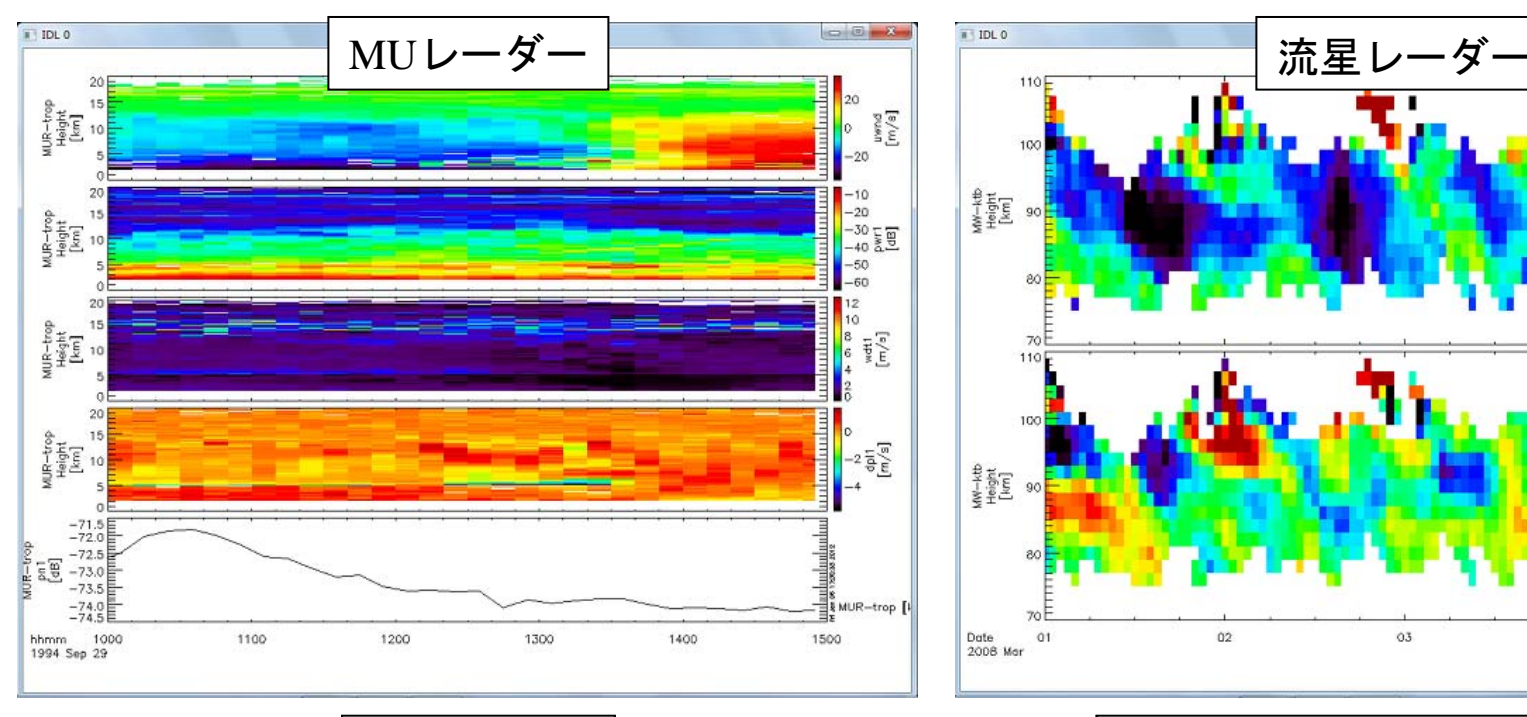

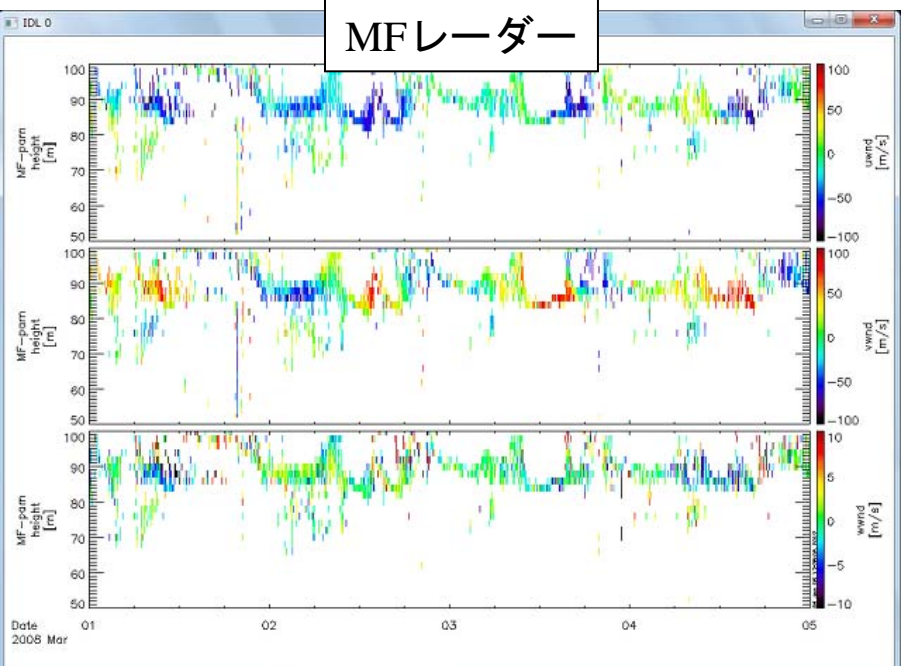

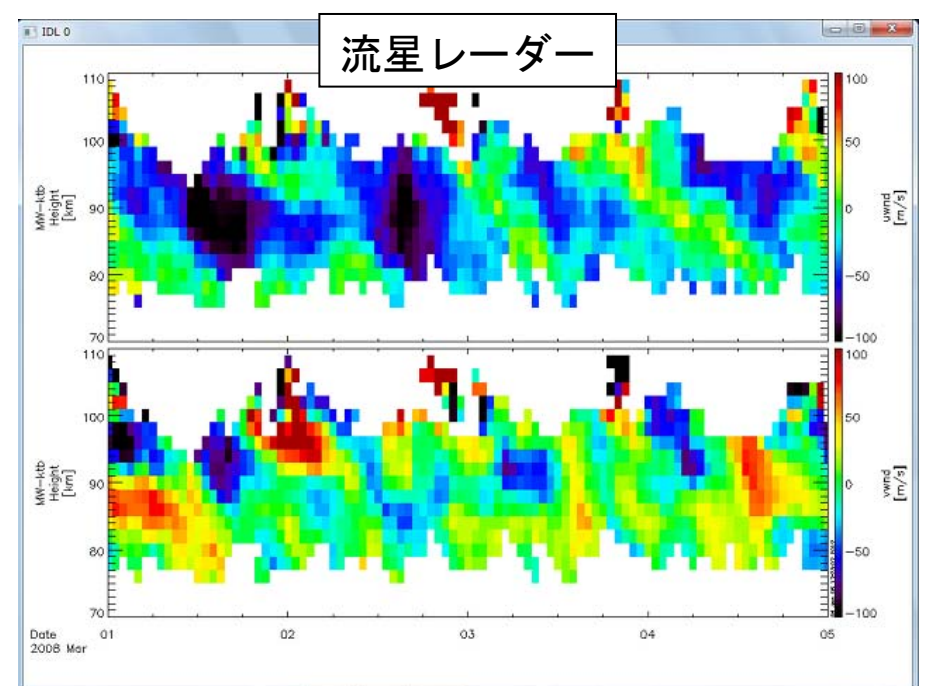

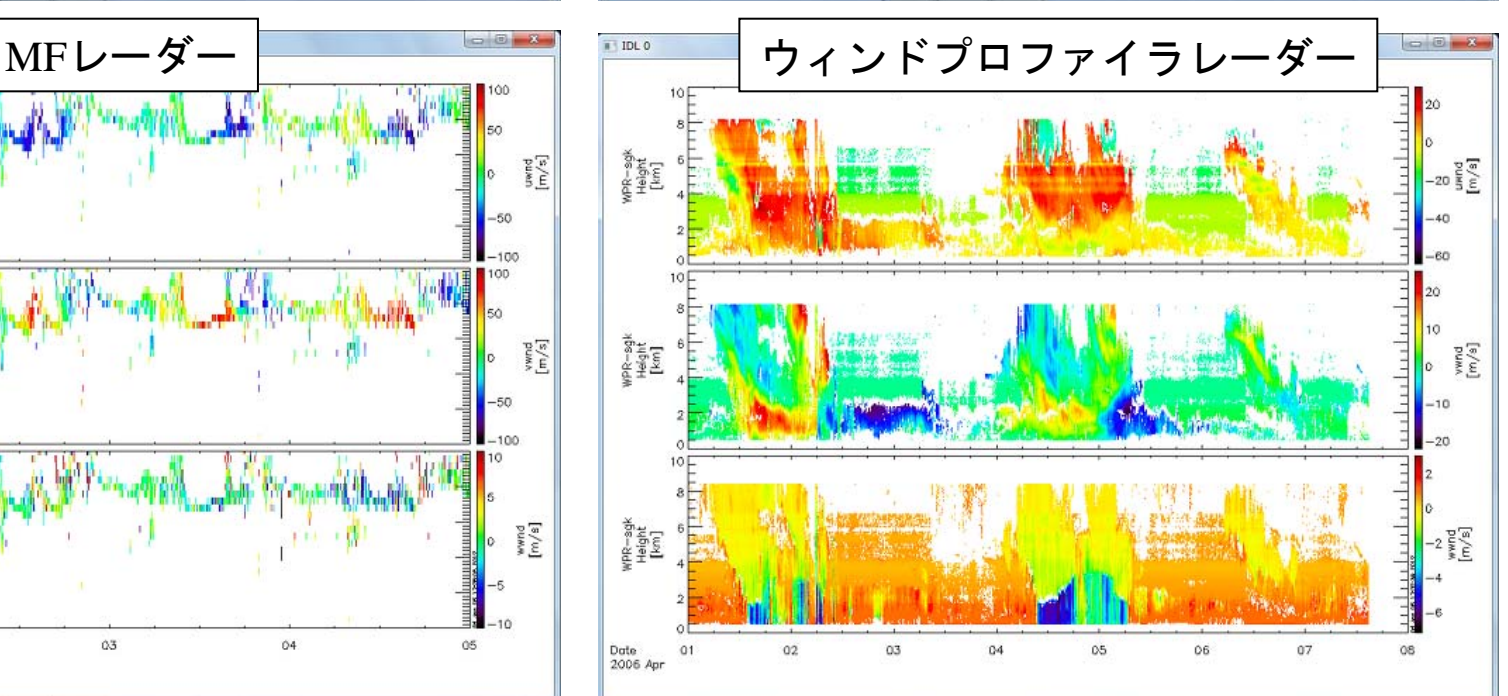

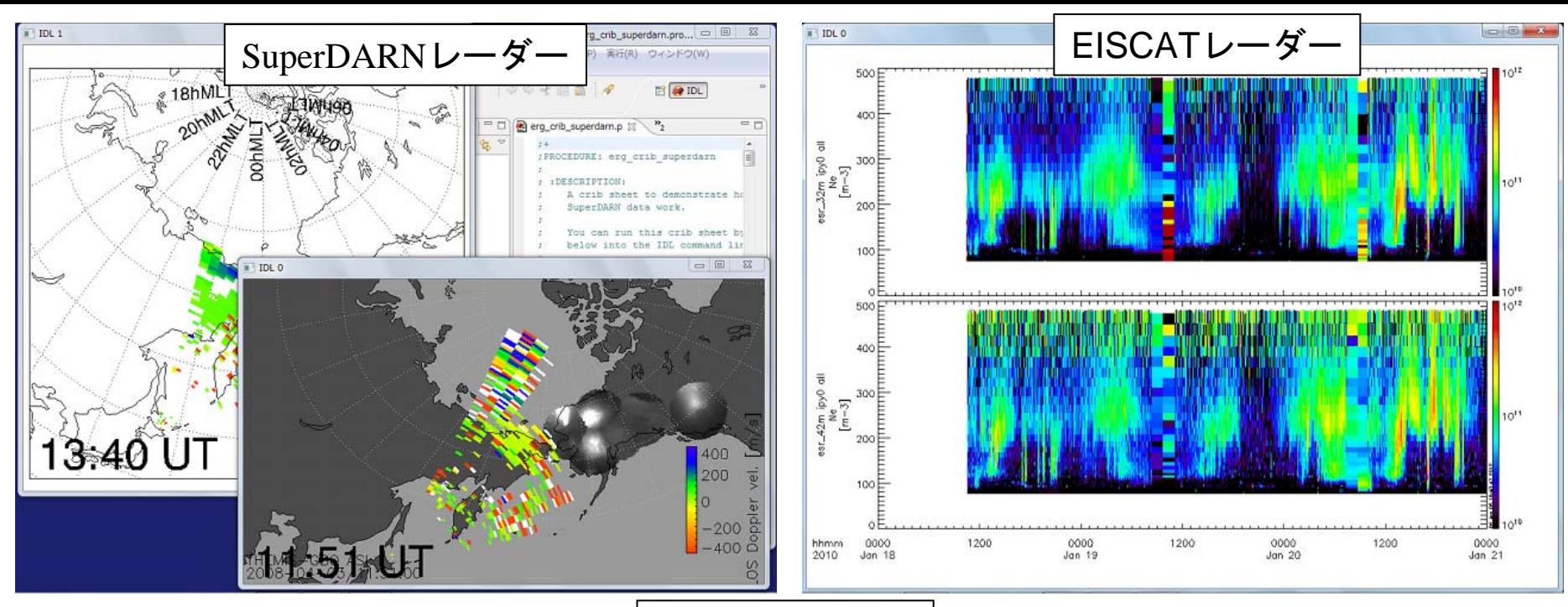

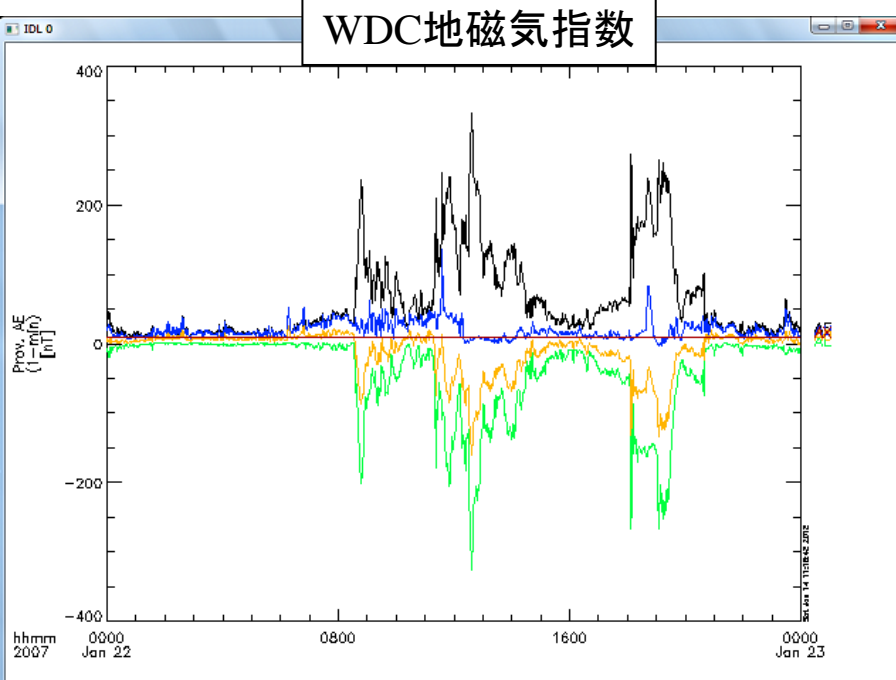

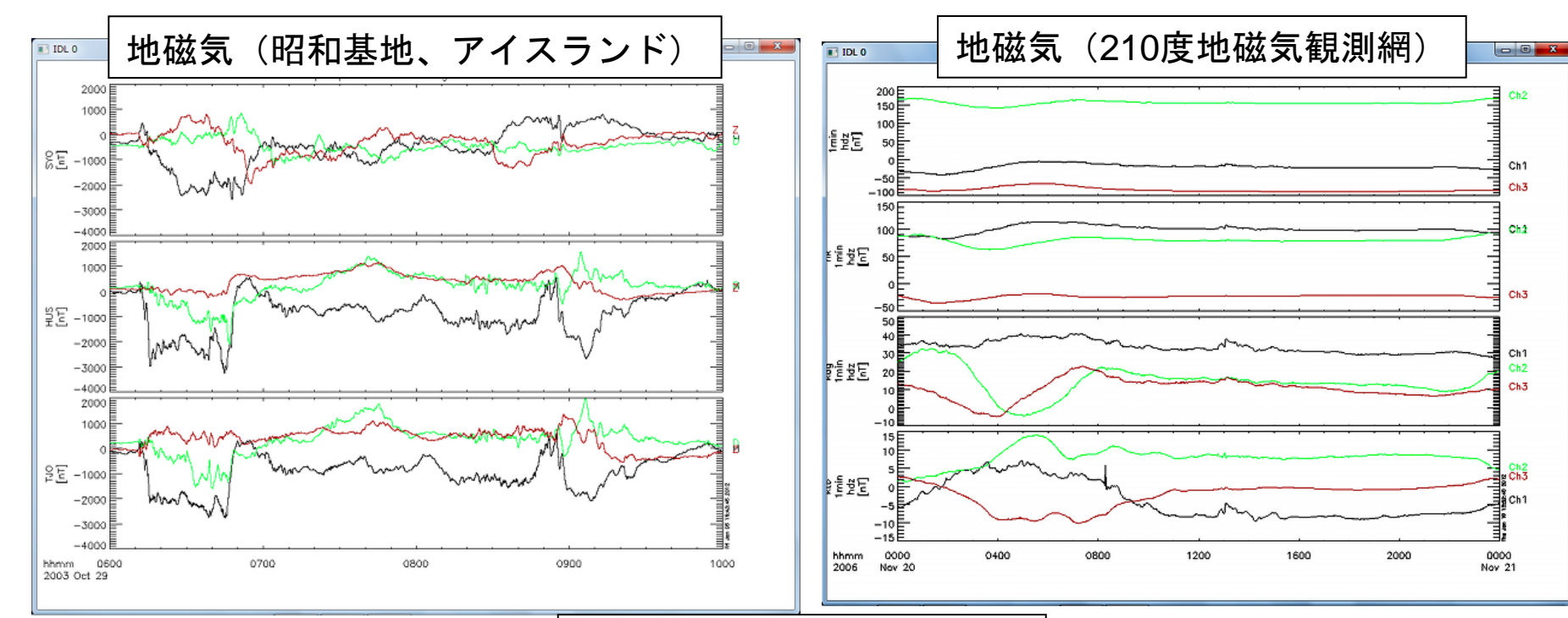

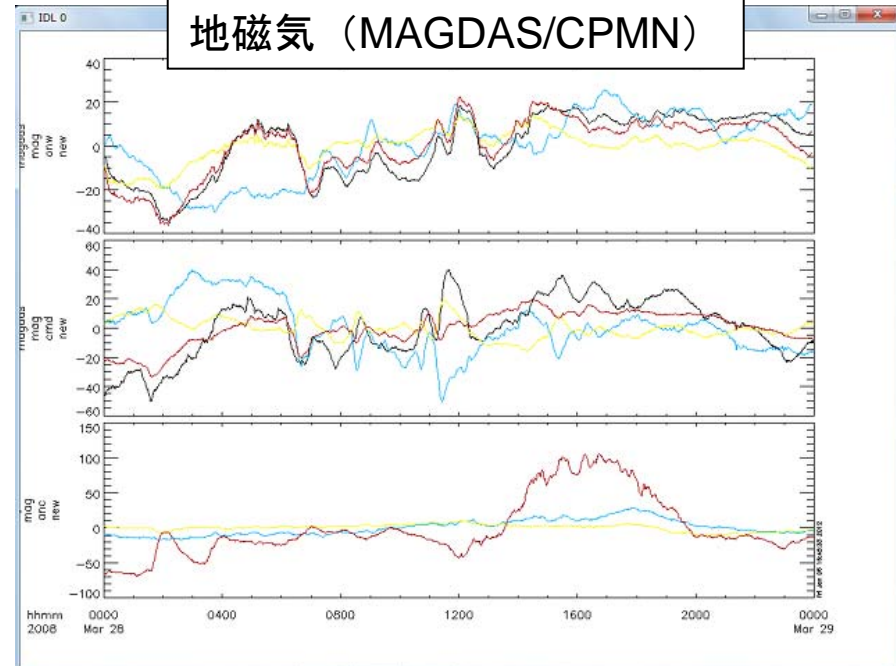

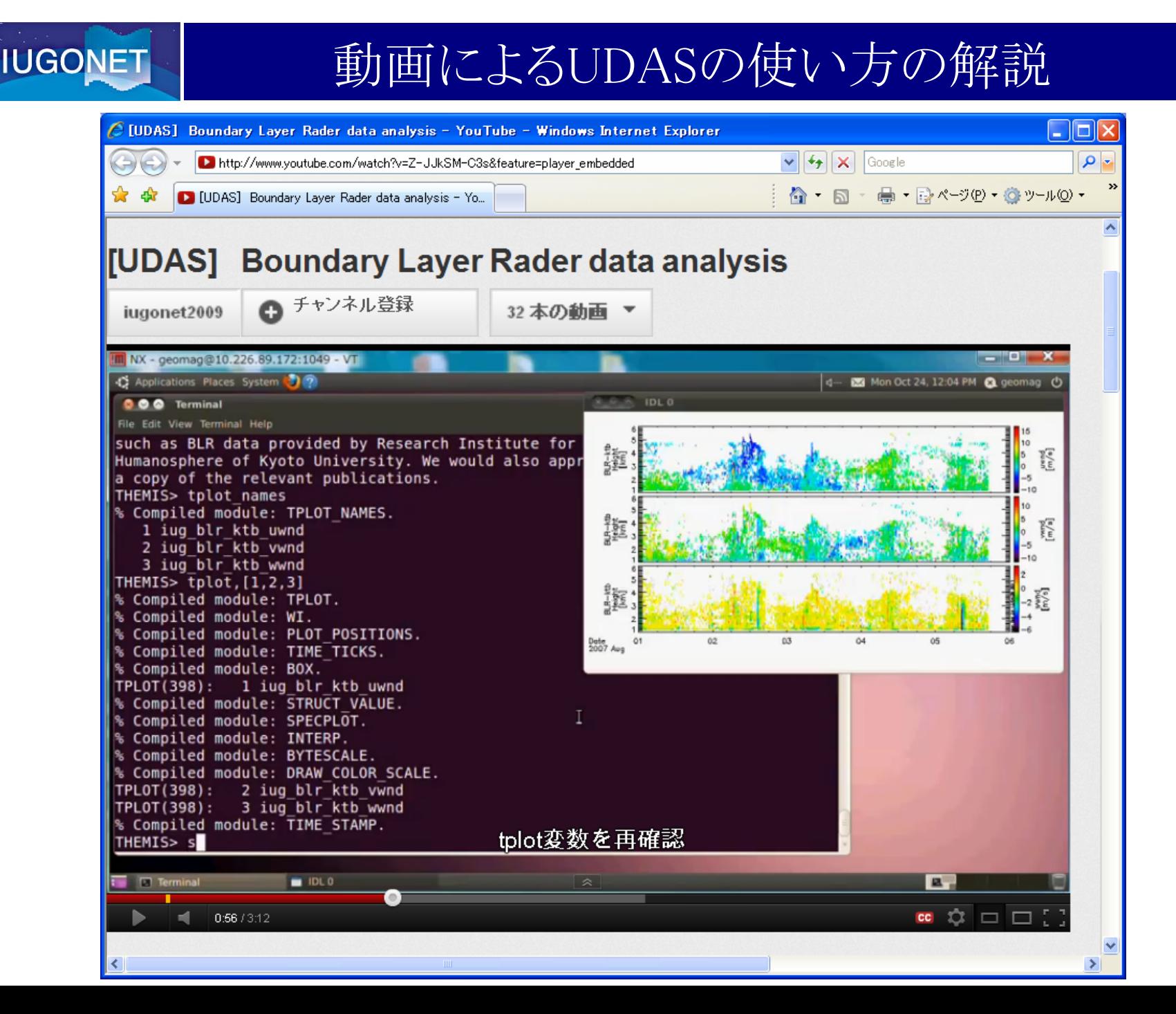

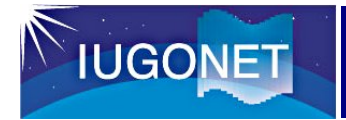

## UDASのインストール

#### http://www.iugonet.org/software/install.html

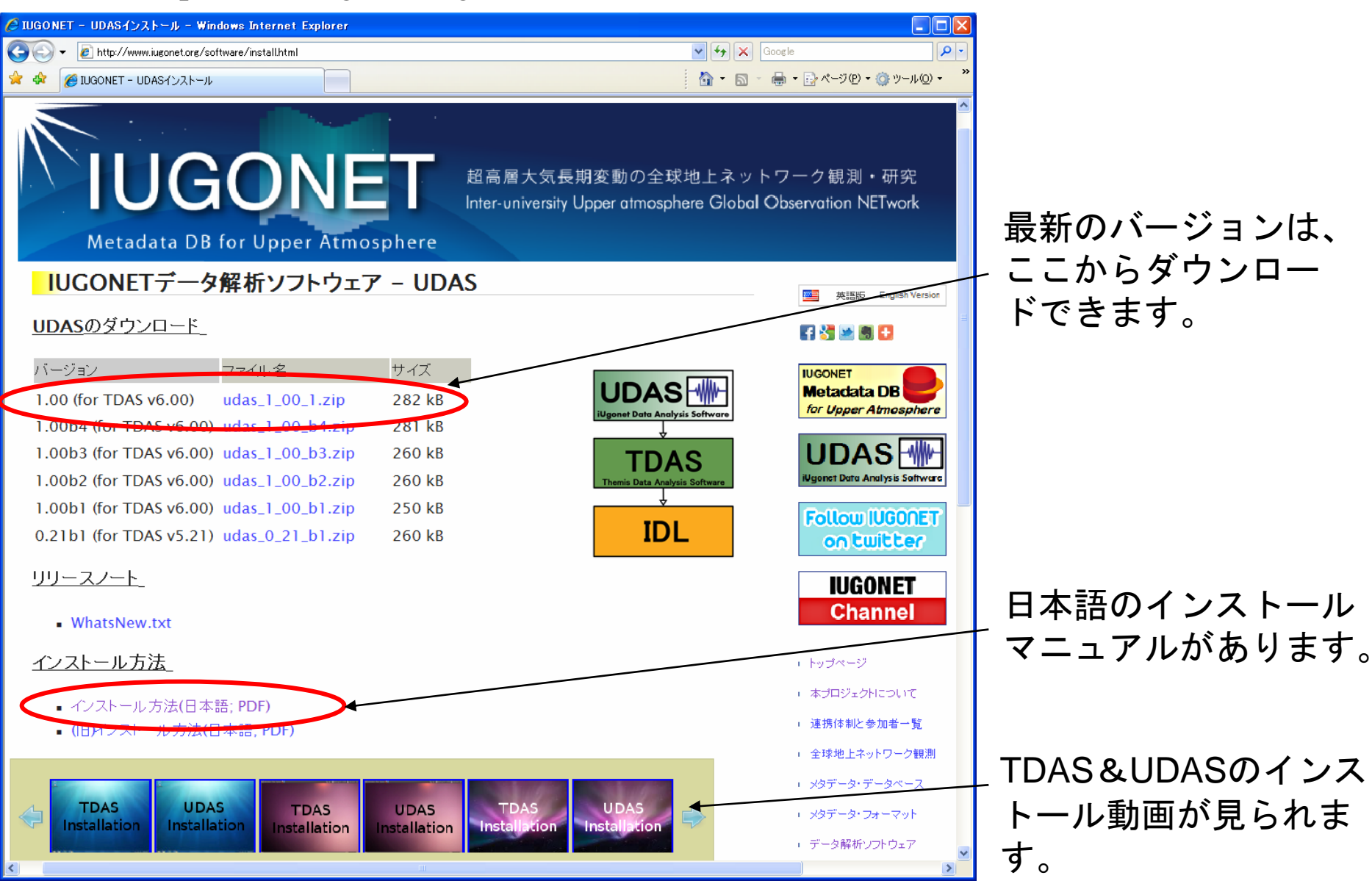

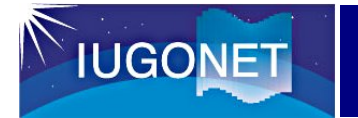

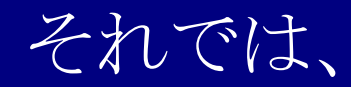

# 早速、UDASをインストール してみましょう!